## **Phonebook settings**

## LEON GUIDES

With phonebook settings, you can set up a rule that every newly created contact must be assigned to an account of the client or its branch for example only board members.

**Disclaimer:** Please note some details in this video may differ from the actual application view. This is due to constant software development. This video will be updated if any major changes are made to its content.

Show playlists on youtube channel [How to...](https://www.youtube.com/playlist?list=PL0D6HKdz492kcI-YEkPDJYrju0nQGSkwU)

From: <https://wiki-draft.leonsoftware.com/> - **Leonsoftware Wiki**

Permanent link: **<https://wiki-draft.leonsoftware.com/videos/how-to/phonebook-settings>**

Last update: **2022/07/05 12:32**

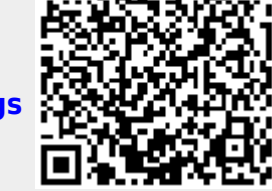